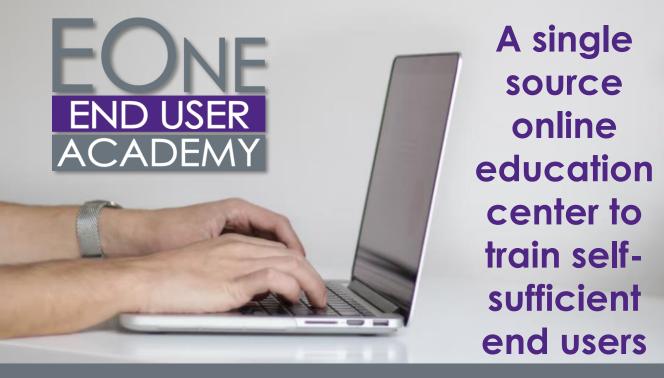

# **End User Academy Course List**

#### **EOne Basics**

#### **EOne Menu Navigation**

Menu Navigation Overview Menu Navigation Carousel Breadcrumbs Recent Reports Favorites

#### **User Preferences**

Preferences Overview Preferences

#### **Applications and Grids**

Work with Applications Overview
Work with Applications
Use the Query-by-Example Line
Work with Grids Overview
Basic Grid Customization
Export Grid Data to Microsoft
Excel
Import Grid Data

#### **Reports**

Work with Reports Overview Work with Reports

#### **Advanced Features**

Advanced Features Overview
Create an Advanced Query
Grid Format Manager Overview
Use List View
Work with Personal Forms
Watchlists Overview
Access a Watchlist
CafeOne Page Layouts Overview
Access a Form Layout
UX One Roles Overview
Use the Orchestrator Process
Recorder

#### Address Book

Address Book Overview
Enter Basic Address Book Record
Change Address Book Record
Add Who's Who Information
Add Phone Information
Add Related Person Information
Add and Revise Bank
Account Information
Add a Customer
Add a Supplier
Use Word Search
Address Book Inquiry

#### **Basic Setup and Master Data**

Basics Setup and Master Data Overview Company and Business Units Overview Account Structure Overview Add a New Company Add a Business Unit Add an Item Master Record

Assign Item to Branch Plant

#### **Common Inquiries**

Common Inquiries Overview
Work with Item Ledger (Cardex)
Supplier Ledger Inquiry
Customer Service Inquiry
Job Cost Inquiries
Review Purchase Orders
Account Ledger Inquiry
On-hand Inventory Inquiry
Review Payments and Payment
Summary Information
Review Supplier Ledger
Information
Review Voucher Payment History
Review Voucher Summary
Information

#### One View Reporting

One View Reporting Overview Access, Run, and Filter One View Reports

Define Reports in the One View Manager

Create One View Reports with a Standard Application

Create One View Reports with an **OVR** Application

Create One View Reports Using the Databrowser

Promote/Publish One View Reports

#### Order to Cash

#### **Sales Order**

Sales Order Management Overview

Process Sales Quotes Overview

**Quote Orders** 

Sales Order Entry

Enter a Sales Order Using a Sales

Order Template

Change and Cancel Existing

Sales Orders

Direct Ship Orders

Enter an Intracompany Transfer

Order (ST/OT)

Change and Cancel an Intracompany Transfer Order

ST/OT

Shipping Process Overview

Print Pick Slip

Confirm a Shipment

Print Bill of Ladina

Generate Order

Acknowledgements

Enter a Blanket Sales Order

Release a Blanket Sales Order

**Backorders** 

Credit Orders

Enter a Credit Order from History

Change and Cancel Existing

Credit Orders

Review the Sales Ledger

Review Item Cross Reference

Record

#### Inventory

Inventory Overview Item Master and Branch/Plant Information Overview **Enter Item Cost Information** 

#### Inventory- Cntd.

Inventory Issues

**Inventory Transfers** 

Print Cycle Count

Enter Cycle Count

Review Cycle Count

Approve Cycle Count

Inventory – The Cardex

**Accounts Receivable** 

Invoice Process Overview

Revise Unposted Invoices

an Unposted Pay Item

Review Invoice Batches

Post Invoice Batches

Void Posted Invoices

Simple Invoice Match

Review Invoice Details

Review Account Balance

Apply Receipts to Invoices

Overriding Discounts

Enter Manual Receipts

**Enter Speed Receipts** 

Void Posted Receipts

Input Code 3)

Revise a Receipt

Apply Partial Payments and

Enter Logged Receipts (Type

Delete Unposted Receipts

Write-off

Information

Invoice Match with Manual

Invoice Match with Chargeback

Apply Credit Memos to Invoices

Enter General Ledger Receipts

Enter Standard Invoices

**Enter Speed Invoices Enter Recurring Invoices** 

Enter a Credit Memo

Update the Cycle Count

Inventory Adjustments

Cycle Count Overview

Set Up Item/Lot Information

Select Items for Cycle Count

Revise Cycle Count Quantities

Locate Items with Item Search

Accounts Receivable Overview

Delete an Unposted Invoice and

Review Supply and Demand

Record

Add an Item Cross-Reference

#### Procure to Pay

#### **Purchasing**

Procurement Overview Three-Way Voucher Match Two-Way Voucher Match Generate a Purchase Order from a Requisition Enter Purchase Orders Enter a Change Order Print a Purchase Order Enter Blanket Orders Release a Blanket Sales Order Enter Nonstock Items Review Order Revisions Cancel a Purchase Order Cancel Purchase Order Lines Order Approvals Print a Quote Order Review Purchase Orders Online Reverse a Receipt Review an Open Receipt

#### **Accounts Payable**

Accounts Pavable Overview **Voucher Invoice Process** Overview

Enter Standard Voucher Enter Speed Voucher **Enter Recurring Vouchers** 

Revise Recurring Vouchers Recycle Recurring Vouchers

Create Debit Memos

Post Vouchers

Revise Unposted Vouchers

Copy Vouchers

Delete Unposted Vouchers

Review Transaction Batches

**Review Vouchers** 

Change a Posted Voucher

Recurring Voucher Report

Cash Requirement Report

Revise Individual Vouchers

Using Speed Status Change

Revise Multiple Vouchers Usina

Speed Status Change

Create Payment Control Groups

**Update Payments** 

Post and Verify Automatic

Payments by Batch

Enter Payment with Voucher

Match

Enter Payment without Voucher

Match

Review Manual Payments Online

#### Accounts Payable – Cntd.

Print Manual Payments Delete Unposted Manual **Payments** Void a Manual Payment Revise Unposted Payments

#### **Requisitions**

Requisitions Overview **Enter Requisitions** Inquire on Status of Requisition as an Originator Approve and Reject Requisitions Inquire on Status of Requisition as Approver

#### Record to Report

#### **General Accounting**

Company and Business Overview Account Structure Overview Add a New Company Add a Business Unit Add an Account to Chart of Accounts

General Accounting Overview

Journal Entry Process Overview Enter a Standard Journal Entry Enter a Reverse Journal Entry Enter a Percent Journal Entry Copy a Journal Entry Enter a Standard Model Journal Entry

Change and Delete an **Unposted Journal Entry** 

Enter a Recurring Journal Entry by **Fixed Amount** 

Enter a Recurring Journal Entry by Unit Base

Enter an Intercompany Journal Entry

Review a Journal Entry by Batch Post a Journal Entry by Batch Change a Posted Journal Entry Void a Journal Entry Allocations Overview Enter a Recurring Journal Entry

Allocation

Calculate Recurring Journal Allocations

Indexed Allocations Enter Advanced Variable Numerator Allocations Reconciliation Overview

#### General Accounting – Cntd.

Manual Bank Account Reconciliation Refresh the Reconciliation File General Accounting Inquiries Run the GL by Business Unit Report Run the General Journal by Batch Report

#### **Fixed Assets**

Fixed Assets Overview Asset Master Overview **Enter Asset Master Records** Enter Additional Information for Assets Delete Asset Master Records **Review Asset Costs** Add and Post Costs to Fixed Assets Split an Asset Location Inquiry Locate and Review Asset Master Records Post Journal Entries to Fixed Assets by Batch Asset Depreciation Overview Review Asset Depreciation Information Run Depreciation Review and Post Depreciation Review the Online Depreciation Schedule Cost Summary Inquiry Asset Transfer and Disposal Overview Transfer Location of an Asset Transfer a Single Asset Transfer Multiple Assets Dispose a Single Asset Dispose of Multiple Assets Review and Post Disposed, Transferred, and Split Assets

#### Plan to Produce

#### **Product Data Management** (PDM)

Product Data Management (PDM) Overview Bills of Material (BOMs) Overview Enter a Manufacturing Bill of Material (BoM) Work with a Manufacturing Bill of Material (BOM) Work Centers Overview

#### **Product Data Management** (PDM) - Cntd.

Routings and Routing Instructions Overview Enter a Manufacturing Work Center

Enter a Manufacturing Routing Work with a Manufacturing Routina Single-Level BOM Inquiry Multi-Level BOM Inquiry Single-Level Where Used Multi-Level Where Used

#### **Shop Floor**

Shop Floor Process Overview Work with Work Orders Overview Enter a Manufacturina Work Order (WO) Change a Manufacturing WO Review a Manufacturina WO in the Shop Floor Workbench Process Work Orders Overview Order Processing – Automatically Attach a Routing and Parts List to a Manufacturing WO Manually Attach a Parts List to a Manufacturing WO Manually Attach a Routing to a Manufacturing WO Delete a Parts List and Routing from a Manufacturing WO Manually Issue Material to a Manufacturing WO Record Component Scrap

Review Parts List Availability Record WO Hours and Quantities Overview

Run the Hours and Quantities Proof Program and Review the Report

Run the Hours and Quantities Update Batch Program Review the Status of WO Hours Review the Status of WO Quantities

Enter a Partial WO Completion Enter a Full WO Completion Enter a WO Completion with Backflush Perform Super Backflush

Review Production Status Review Production History

## Capital Asset Management (CAM)

CAM Overview
CAM 1 Course Introduction
Creating an Equipment Master
Record

Creating an Equipment-Component Relationship Record Creating Equipment Records from Fixed Assets

Reviewing Equipment Cost Analysis Reviewing Equipment Status Transferring Equipment Locations

## Capital Asset Management (CAM) – Cntd.

CAM 2 Course Introduction
Creating Work Orders
Associating Record Types and
Attachments to Work Orders
Entering Time Against a Work
Order
Reviewing Standard Parts List

Reviewing Standard Parts List
Reviewing Costs by Usage
Reviewing Costs Recorded
Against a Work Order – SV
Issuing Material From a Work
Order Parts List

Update Work Order Actual Amounts

Updating Multi WO Using WO Mass Update

Adding Labor Detail to Work Orders

Attaching Failure Information to Work Orders

## Capital Asset Management (CAM) – Cntd.

CAM 3 Course Introduction
Setting Up Preventative
Maintenance Schedules
Entering Meter Readings
Performing Meter Changeout
Performing Meter Rollovers
Inquiring on Meter Readings

### WHO

- Fnd Users
- New employees
- New to JDE

## **WHAT**

- Proven, updated curriculum from the experts
- Intuitive, at-point-of need end user training
- Built-in tracking, reporting, and points and badges
- Navigation, EOne Foundations and EOne processes including Citizen Developer core content and organizational structure
- Learning path development, customizations and live training support

## **WHEN**

- You have a tools or major upgrade
- You have a new implementation
- You have new users or new employees

## **Need a Solution for Your Super Users?**

### WHO

### WHAT

### WHEN

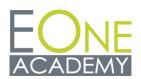

- Business Analysts
- Super Users
- Individuals with new functional responsibilities
- Anyone who needs to boost their JDE knowledge and skillset
- Over 30 modules and 900+ courses
- Video instruction by senior JDE instructors
- A live practice environment
- Quizzes based on Oracle Certification exams
- Related white papers, implementation guides and case studies
- Learning paths for targeted instruction
- Easy learner tracking, reporting and analytics
- A live personal Learning Advisor

- You are starting a new role or crosstraining
- You are studying for an Oracle Certification exam
- You are a super user or business analyst
- You are a consultant